## **Composition: Electronic Media II Feb. 1, 2006 Live Spectral Analysis in Kyma**

- 1. Plugging in a mic signal:
	- a) Plug the Shure SM57 into the xlr mic cable.
	- b) Plug the cable into the back of the Capybara Analog In 1.
	- c) Select from the menu DSP>Status. A window like the one below will appear:<br> $\bigcirc$   $\bigcirc$   $\bigcirc$   $\bigcirc$

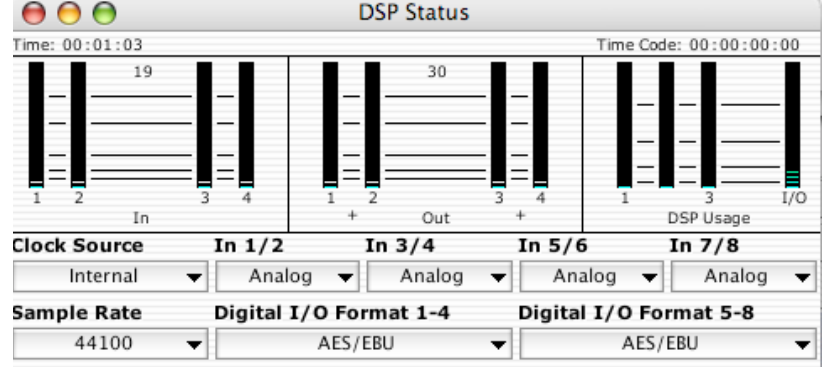

Leave the values where they are. Note that the mic signal is displayed In the upper left meter.

- d) Close the DSP Status window when you are done.
- 2. Create a new Sound File and do the following:
	- a) Drag and drop the **PolyphonicPitchShift Resynth LITE** prototype (found in the Spectral Processing-Live category) into the Sound File. Double-click on the Sound and open all of its tails, as shown below:

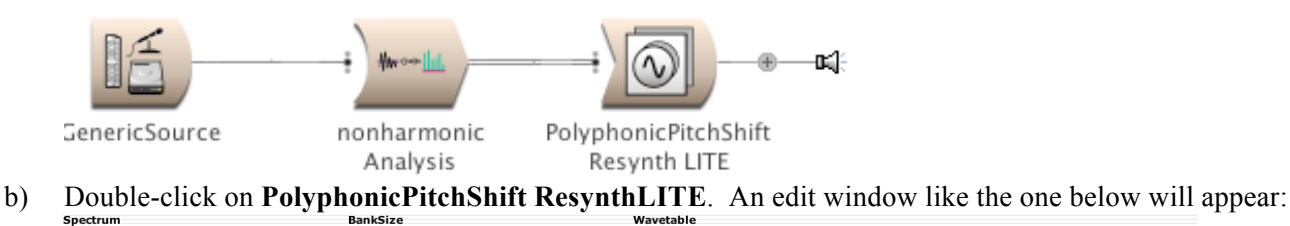

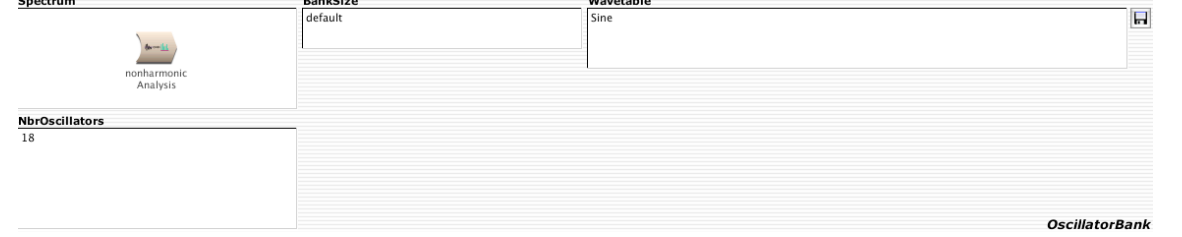

Set the values to those shown above. Discussion of **NbrOscillators**.

c) Double-click on **nonharmonic Analysis.** An edit window like the one below will appear:

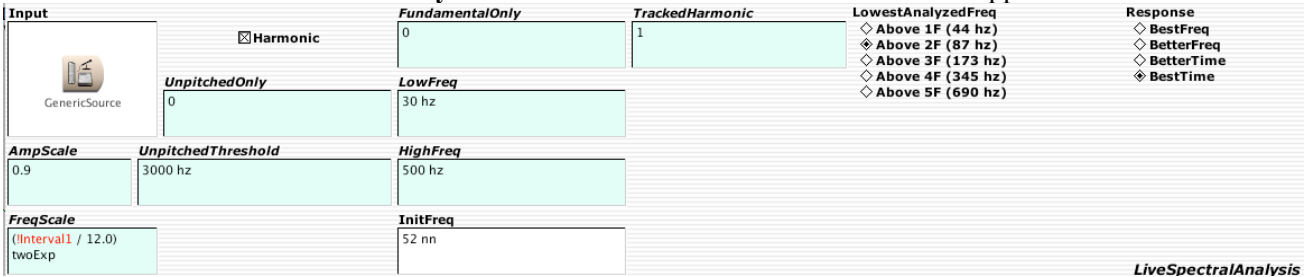

Set the values to those shown above.

d) Double-click on **GenericSource**. A window like the one below will appear:

| Frequency         |                          | <b>Trigger</b> |                                                                               |  |  |  |
|-------------------|--------------------------|----------------|-------------------------------------------------------------------------------|--|--|--|
| 0 <sub>hz</sub>   |                          |                |                                                                               |  |  |  |
| Sample            |                          | Scale          | Source                                                                        |  |  |  |
| bali1             | $\blacksquare$           |                | $\textcolor{blue}{\Leftrightarrow}$ Live<br>$\Diamond$ RAM<br>$\Diamond$ Disk |  |  |  |
| <b>AttackTime</b> |                          |                |                                                                               |  |  |  |
| ⊠Autoloop         |                          | 1 samp         |                                                                               |  |  |  |
|                   |                          | ReleaseTime    |                                                                               |  |  |  |
| ⊠LeftChannel      | $\boxtimes$ RightChannel | 0.1 s          |                                                                               |  |  |  |
|                   |                          |                | <b>GenericSource</b>                                                          |  |  |  |

Set the values to those shown above.

e) Compile from **PolyphonicPitchShift ResynthLITE**. A Virtual Control Surface like the one below will appear:

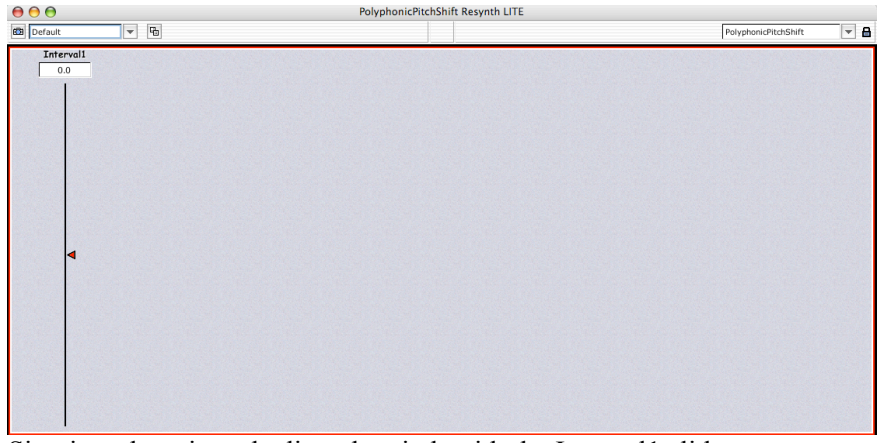

Sing into the mic and adjust the pitch with the Interval1 slider.

- 3. To use a MIDI File to control the frequency of the live input, do the following:
	- a) Acquire a MIDI File and place it on the desktop.
	- b) Drag and drop a **MIDIMapper** Prototype between the **PolyphonicPitchShift ResynthLITE** and the speaker icon, as shown below:

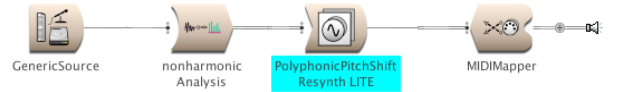

c) Double-click on **MIDIMapper**. A window like the one below will appear:

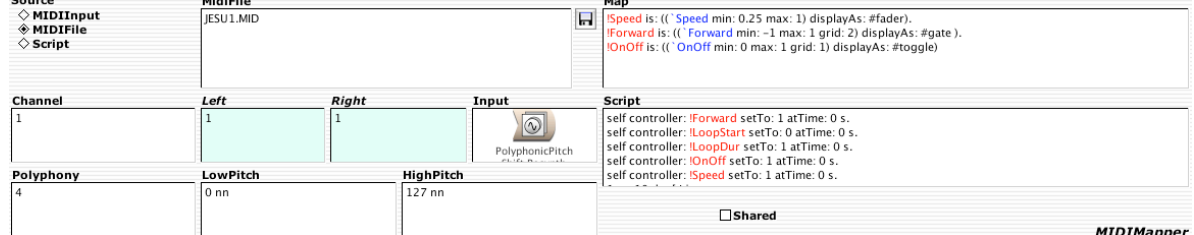

Set the values to those shown above.

d) Double-click on **nonharmonicAnalysis**. A window like the one below will appear:

| Input                |                           | <b>FundamentalOnly</b> | <b>TrackedHarmonic</b> | LowestAnalyzedFreq                                                                         | <b>Response</b>                                                   |
|----------------------|---------------------------|------------------------|------------------------|--------------------------------------------------------------------------------------------|-------------------------------------------------------------------|
|                      | $\boxtimes$ Harmonic      |                        |                        | $\Diamond$ Above 1F (44 hz)<br>$\Diamond$ Above 2F (87 hz)<br>$\Diamond$ Above 3F (173 hz) | $\diamond$ BestFrea<br>$\diamond$ BetterFreq<br><b>BetterTime</b> |
| 暄<br>GenericSource   | <b>UnpitchedOnly</b>      | LowFrea<br>30 hz       |                        | $\Diamond$ Above 4F (345 hz)<br>$\Diamond$ Above 5F (690 hz)                               | ◈ BestTime                                                        |
| <b>AmpScale</b>      | <b>UnpitchedThreshold</b> | <b>HighFreq</b>        |                        |                                                                                            |                                                                   |
| 0.9                  | 3000 hz                   | 500 hz                 |                        |                                                                                            |                                                                   |
| <b>FreaScale</b>     |                           | <b>InitFreq</b>        |                        |                                                                                            |                                                                   |
| KeyNumber nn hz / 60 |                           | 52 nn                  |                        |                                                                                            |                                                                   |
| nn hz                |                           |                        |                        |                                                                                            | <b>LiveSpectralAnalysis</b>                                       |
| ____                 | . .                       | $\sim$                 |                        |                                                                                            |                                                                   |

Set the values to those shown above.

e) Compile from the **MIDIMapper** and start singing. Or hold one tone and let the MIDI File do the singing for you.